# Account Restore

### **For cPanel & WHM version 68**

**[Overview](#page-0-0)** [In Progress](#page-0-1) **[Completed](#page-0-2) [Summary](#page-1-0)** [Restricted Restore errors](#page-1-1) [Additional documentation](#page-1-2)

### <span id="page-0-0"></span>**Overview**

The Account Restore interface displays the status and progress of your account restoration, and any warnings.

### <span id="page-0-1"></span>**In Progress**

To pause this process, click Pause.

#### **Note:**

If you accidentally close this interface in WHM, navigate to the Review Transfers and Restores interface (WHM >> Home >> Transfers >> Review Transfers and Restores) and click the appropriate View link.

Use the [/usr/local/cpanel/bin/view\\_transfer](https://documentation.cpanel.net/display/68Docs/The+view_transfer+Script) script to watch the process's progress via the command line. The correct command appears at the bottom of the WHM interface:

You may close this window and view the transfer on the command line: /usr/local/cpanel/bin/view\_transfer DHGfWHNIu8STwNfZ3ywIOLLSGiCQtS

# <span id="page-0-2"></span>**Completed**

After the transfer and restoration process is complete, the top of the interface displays a Completed message.

The links below the Restore section allow you to review the account's restoration log, which can help you identify and resolve any warnings or skipped items. The total number of warnings and skipped items appears below each account's link.

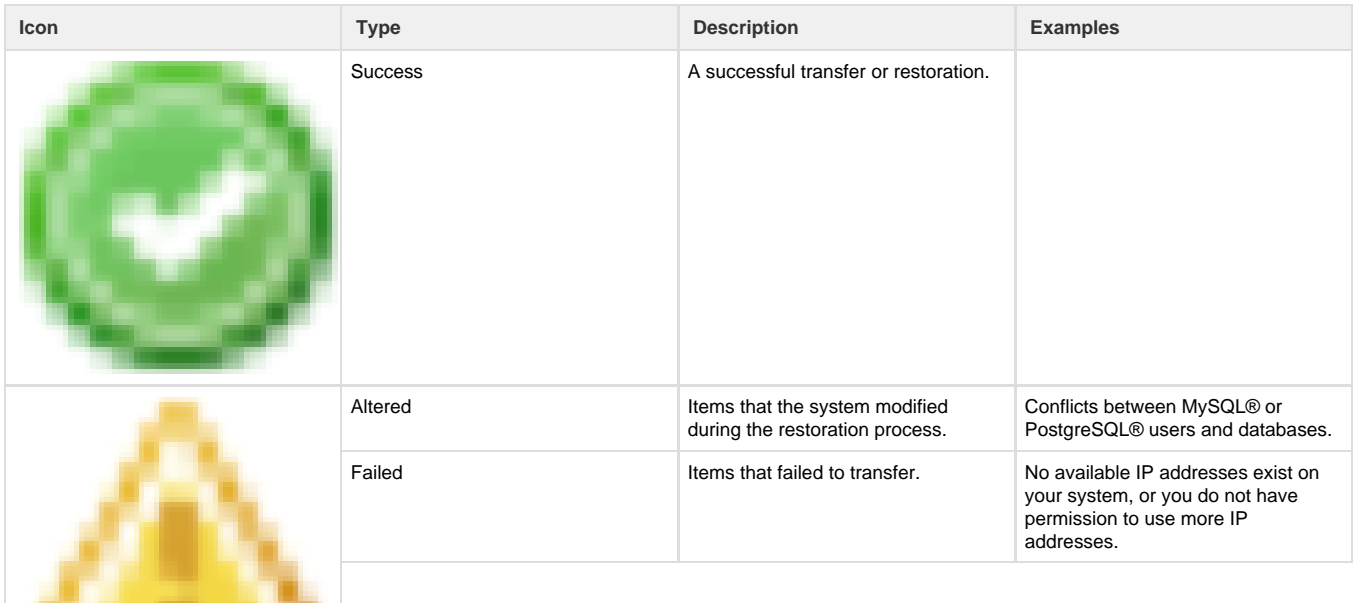

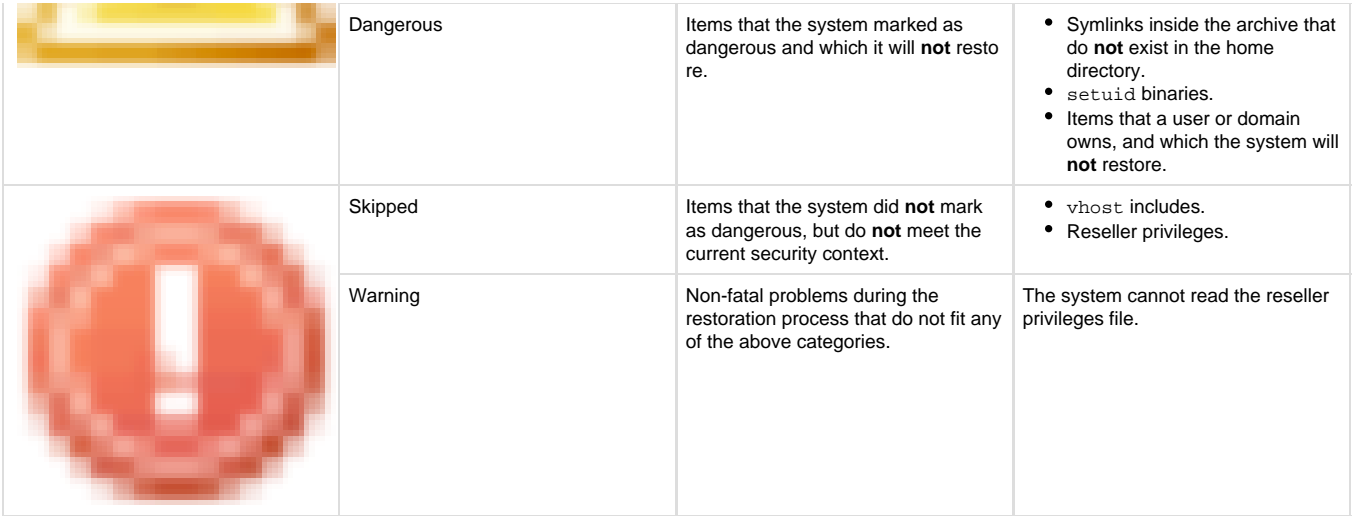

To view a log file, click the appropriate link to the log file.

#### **Note:**

To confirm that the system added the newly-transferred account to your backup configuration, navigate to WHM's [Backup Configuration](https://documentation.cpanel.net/display/68Docs/Backup+Configuration) interface (WHM >> Home >> Backup >> Backup Configuration) or Legacy Backup Configuration interface (WHM >> Home > Backup >> Legacy Backup Configuration).

# <span id="page-1-0"></span>**Summary**

In addition to the transfer and restoration logs, the Summary section provides a list of severe warnings:

- Invalid log files that the system rejected.
- Renamed databases.
- Renamed database users.
- Skipped database grant tables.

You can use the Rename links in this section to change the names of accounts, databases, and usernames.

# <span id="page-1-1"></span>**Restricted Restore errors**

If a component of the backup file experiences an issue (for example, a MySQL grant table is compromised, or a symbolic link attack), the system will **not** restore that portion of the backup file, and the interface will issue a warning.

# <span id="page-1-2"></span>**Additional documentation**

[Suggested documentation](#page-1-4)[For cPanel users](#page-1-3)[For WHM users](#page-2-1)[For developers](#page-2-0)

- <span id="page-1-4"></span>• [Review Transfers and Restores](https://documentation.cpanel.net/display/68Docs/Review+Transfers+and+Restores)
- [Copy an Account from Another Server with Account Password](https://documentation.cpanel.net/display/68Docs/Copy+an+Account+from+Another+Server+with+Account+Password)
- [Remote Restoration](https://documentation.cpanel.net/display/68Docs/Remote+Restoration)
- [Legacy Backups FAQ](https://documentation.cpanel.net/display/68Docs/Legacy+Backups+FAQ)
- [The restorepkg Script](https://documentation.cpanel.net/display/68Docs/The+restorepkg+Script)
- <span id="page-1-3"></span>• [Backup Wizard](https://documentation.cpanel.net/display/68Docs/Backup+Wizard)
- [Backup for cPanel](https://documentation.cpanel.net/display/68Docs/Backup+for+cPanel)
- [File Restoration for cPanel](https://documentation.cpanel.net/display/68Docs/File+Restoration+for+cPanel)
- [Contact Information](https://documentation.cpanel.net/display/68Docs/Contact+Information)
- [User Manager](https://documentation.cpanel.net/display/68Docs/User+Manager)
- <span id="page-2-1"></span>[Review Transfers and Restores](https://documentation.cpanel.net/display/68Docs/Review+Transfers+and+Restores)
- [Copy an Account from Another Server with Account Password](https://documentation.cpanel.net/display/68Docs/Copy+an+Account+from+Another+Server+with+Account+Password)
- [Remote Restoration](https://documentation.cpanel.net/display/68Docs/Remote+Restoration)
- [Legacy Backups FAQ](https://documentation.cpanel.net/display/68Docs/Legacy+Backups+FAQ)
- [The restorepkg Script](https://documentation.cpanel.net/display/68Docs/The+restorepkg+Script)
- <span id="page-2-0"></span>[Guide to Transfer and Restore API Functions](https://documentation.cpanel.net/display/DD/Guide+to+Transfer+and+Restore+API+Functions)
- [UAPI Functions Restore::query\\_file\\_info](https://documentation.cpanel.net/display/DD/UAPI+Functions+-+Restore%3A%3Aquery_file_info)
- [Guide to Transfer and Restore API Functions Plan the Transfer Session](https://documentation.cpanel.net/display/DD/Guide+to+Transfer+and+Restore+API+Functions+-+Plan+the+Transfer+Session)
- [Guide to Transfer and Restore API Functions Check the Transfer Session](https://documentation.cpanel.net/display/DD/Guide+to+Transfer+and+Restore+API+Functions+-+Check+the+Transfer+Session)
- [Guide to Transfer and Restore API Functions Queue the Transfer Item](https://documentation.cpanel.net/display/DD/Guide+to+Transfer+and+Restore+API+Functions+-+Queue+the+Transfer+Item)